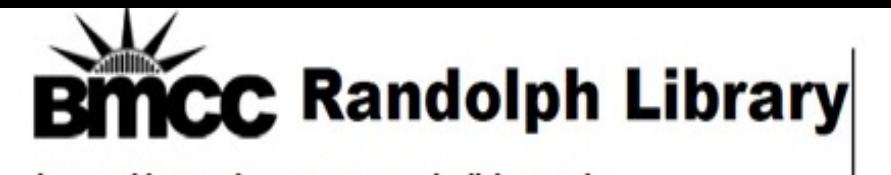

https://www.bmcc.cuny.edu/library/

### **Finding Sources**

Open the BMCC Library website. https://www.bmcc.cuny.edu/library/

## **What Do You Need to Find?**

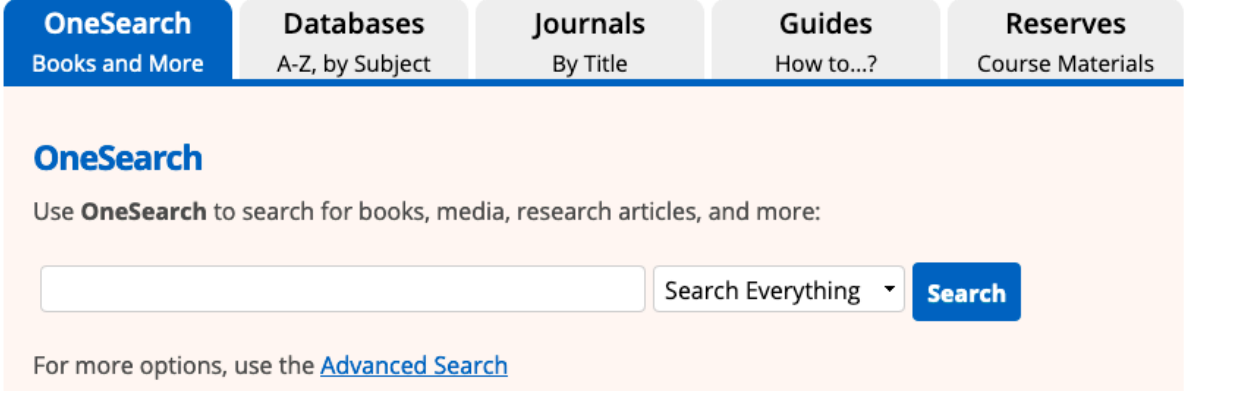

### **Begin with One Search**

One Search is designed to give you access to a wide range of library resources

Select **Advanced Search**. It will give you filter options to help you to refine your search.

Once you have a set of results, look at the filters on the side of the screen.

To see eBooks: Filter for "Full Text Online" and "Books." Another very common filter is "peer reviewed journals" You can also limit the publication date.

Filter my results

Include items without full text

**Sort by** Relevance  $\blacktriangledown$ 

Limit To  $\sim$ 

Peer-Reviewed  $(506, 574)$ Journals Full Text Online (1,256,852)

Items Currently on Shelf (254)

Open Access

Resource Type  $\sim$ 

Articles (641,951) Audio Visual (261) Book Chapters (11,601) Books (4,730) Capstone Projects (3)

**Show More** 

#### Date  $\sim$

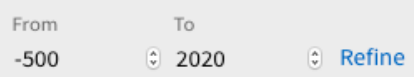

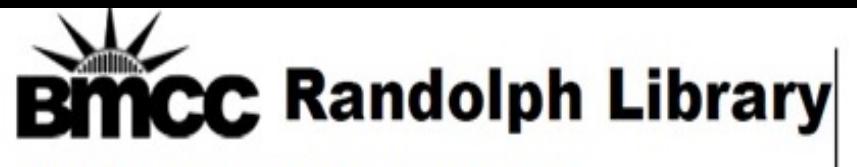

https://www.bmcc.cuny.edu/library/

### **Selecting a database**

There are some searches that benefit from the focus that comes from using a database. There are databases that will give you specific types of content (newspapers, statistics, etc.) and databases designed to help with specific subject areas.

Go to the Library website and click on the tab that says **Databases**. Browse our List of Subjects to find databases in a specific subject area. You can also look at our complete list of databases to browse all of your options. BMCC subscribes to a large number of databases that are worth experimenting with.

# **What Do You Need to Find?**

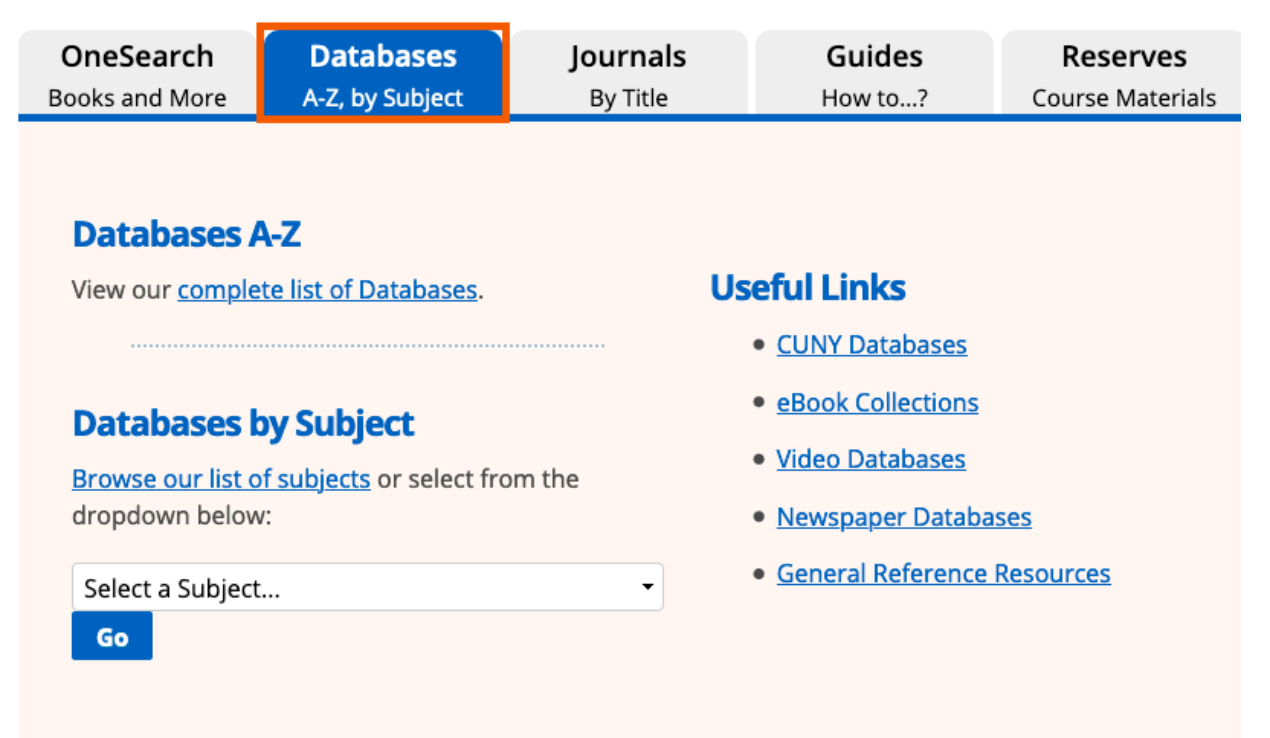

For more help with library resources, chat one-on-one with a librarian on the Library's website (https://www.bmcc.cuny.edu/library/) or schedule an appointment with a librarian (https://bmcc-cuny.libcal.com/appointments).